# Lesson 4: Adding features

Programming – Events and actions in programs

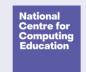

# **Lesson 4: Adding features**

#### To develop my program by adding features

- I can identify additional features
- I can choose suitable keys to turn on additional features
- I can build more sequences of commands to make my design work

## How can you change the way a line is drawn?

Look at the Pen blocks opposite and share some ideas.

Think, pair, share.

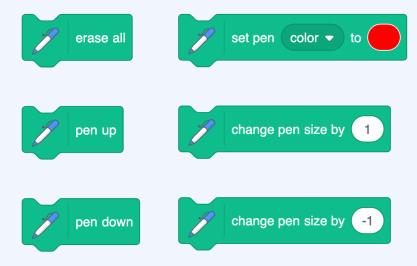

# Try these blocks

These blocks have been added to this project:

ncce.io/pg3b-4-a1-ca

Add a different **Events** block to each **Pen** block, and see what they do.

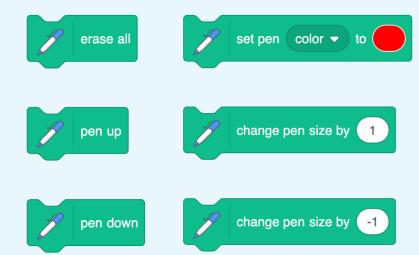

### What is the difference between how these blocks work?

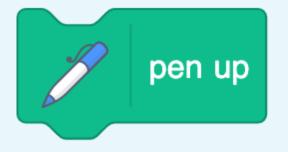

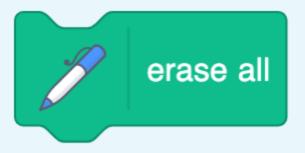

## Which blocks have been used?

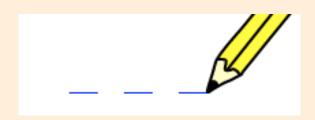

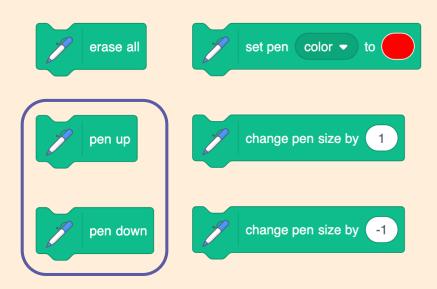

### Which blocks have been used?

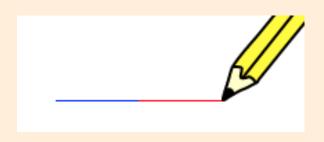

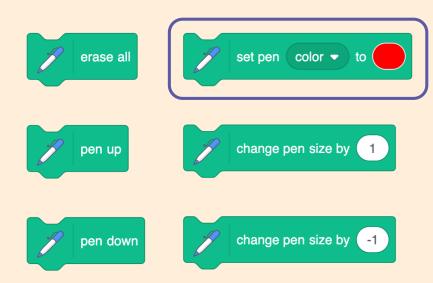

## Which blocks have been used?

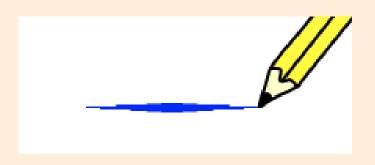

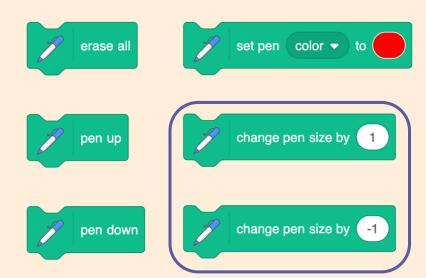

## Design your drawing program

You can now create a project that:

- Moves a sprite
- Draws a line
- Draws lines that look different
- Removes all the lines drawn

Give each action an event and a description.

| Event     | Action                               | Description (algorithm)              |
|-----------|--------------------------------------|--------------------------------------|
| Press 'D' | Put the pen<br>down on the<br>page   |                                      |
|           | Lift the pen<br>off the page         | Stops the pen drawing a line         |
|           | Rub out all<br>the lines             |                                      |
| Press 'R' |                                      | Change the colour of the line to red |
|           |                                      | Makes the line thicker               |
|           | Make the line<br>one size<br>thinner |                                      |

# Add the new features in your design to your project

- Open your project from last lesson
- 1. Use your design worksheet to help you add the new code
- 1. Test your project

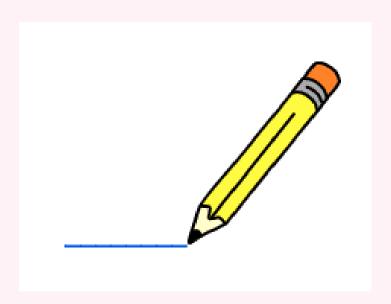

## Which code snippets have been used to draw this line?

Think, pair, share.

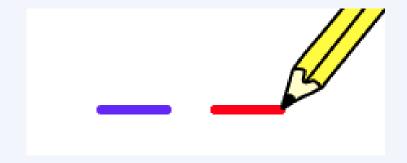

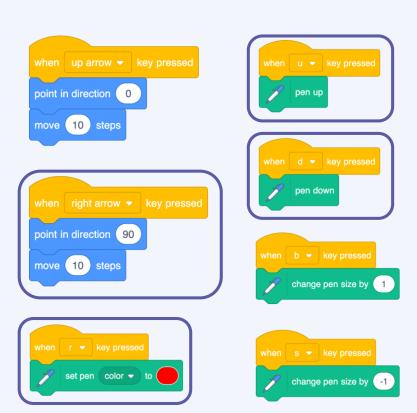

# How confident are you? (1-3)

- I can identify additional features
- I can choose suitable keys to enable additional features
- I can build more sequences of commands to make my design work

3 - Very confident

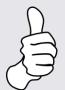

2 - Unsure

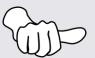

1 - Not confident

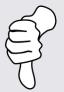

#### **Next lesson**

#### In this lesson, you...

Created new effects with your pencil and designed your own drawing tool

#### Next lesson, you will...

Test your program, debug it by correcting any errors, then modify your design